# **Admettre des élèves inscrits par la mairie**

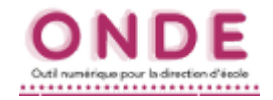

**ALL** ELÈVES  $\bullet$  Recherche · Répart  $\bullet$  Scolarité • Passage  $\bullet$  Radiation · Entrée au co

*Deux démarches :*

### *1. La gestion collective des admissions*

*Elle est très avantageuse car elle permet d'admettre tous les élèves inscrits par la Mairie en quelques clics.*

#### *2. La gestion individuelle des admissions*

*Les fiches crées par la Mairie sont récupérées une par une. Par exemple, au fil des admissions acceptées, en présence des familles, ou encore quand l'élève arrive en cours d'année.*

Dans les 2 cas, utiliser le menu *Élèves / Admission*.

# **1. La gestion collective des admissions**

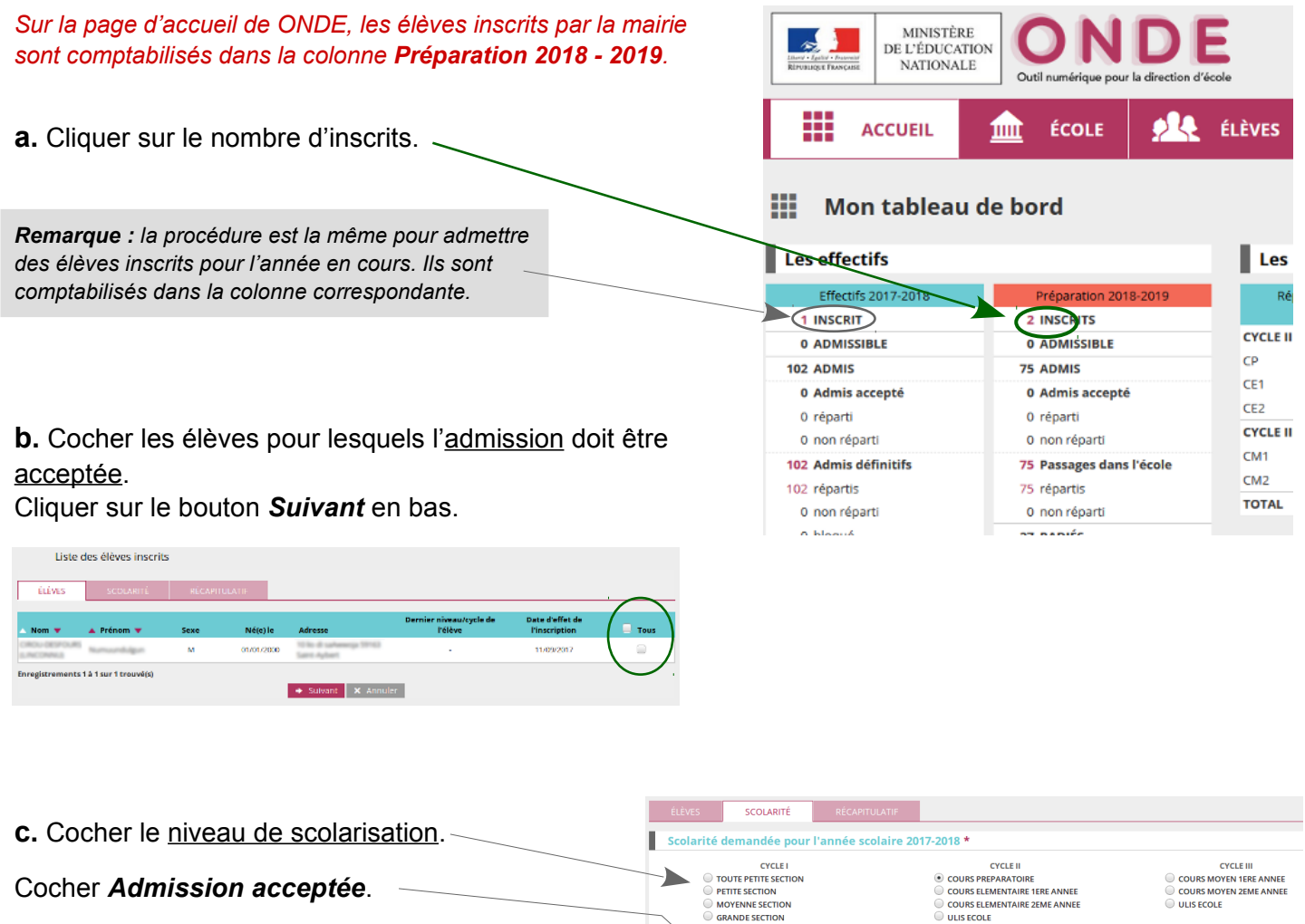

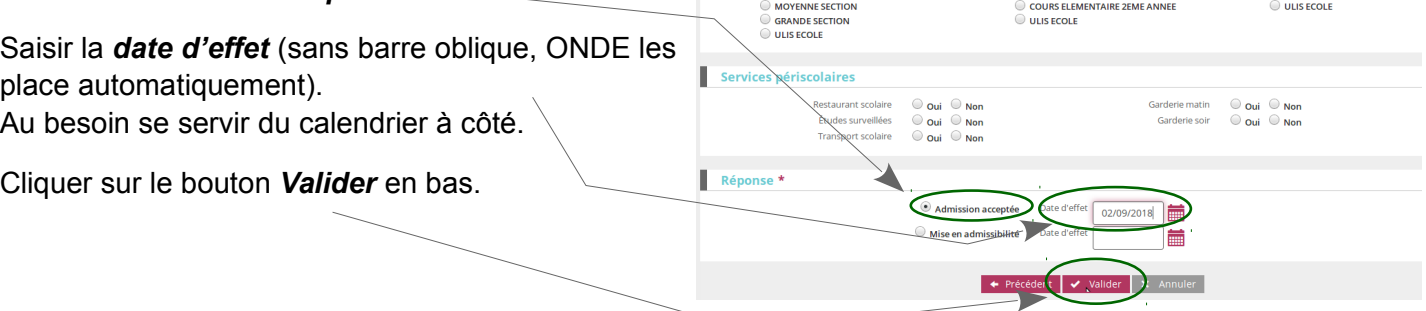

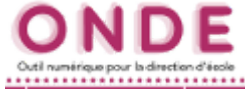

#### **Admettre des élèves inscrits par la mairie 2. La gestion individuelle des admissions Gestion individuelle a.** Dans le bloc *Gestion individuelle*, cliquer sur **Enregistrement des nouvelles admissions** *Enregistrement des nouvelles admissions*. · Enregistrer les mises en admissibilité ou les admissions acceptées **b.** Sélectionner l'année scolaire (N+1) ou(N) suivant la période de l'année de cette admission. **c.** Renseigner le nom (ou les 1ères lettres du nom) de l'élève inscrit par la Mairie. **d.** Cliquer sur la loupe pour lancer la recherche. Année scolaire<sup>1</sup> INE<sup>\*</sup> Nom<sup>\*</sup> Prénom<sup>\*</sup> Né(e) le  $2017 - 2018$ **BER** ALB ┥ État Inscrit its **Nig** sur 1 trouvé(s) ele Fiche de Albahia DOLL IDENTIFICATION RESPONSABLES **e.** Cliquer sur le nom de l'élève trouvé. Identité Adresse de résidence Sexe FEMININ **EDANCE** Sa fiche apparaît alors à l'écran.  $N\acute{e}$ (e) le  $\Box$ **Identité** légal Situation administrative Nom Nom d'usage **ALC SERVICE** rénom(s) Lieu de naissance **f.** Cliquer sur le bouton *Répondre*. Pays FRANCE Commune SCOLARITÉ **g.** Cocher le niveau de scolarisation. Scolarité demandée pour l'année scolaire 2017-2018 \* CYCLE |<br>| TOUTE PETITE SECTION<br>| PETITE SECTION<br>| MOYENNE SECTION<br>| GRANDE SECTION<br>| ULIS ECOLE CYCLE II<br>• COURS PREPARATOIRE<br>• COURS ELEMENTAIRE 1ERE ANNE Cocher *Admission acceptée*. C COURS ELEMENTAIRE 2EME ANNE ULIS ECOLE Saisir la *date d'effet* (sans barre oblique, ONDE les place automatiquement). ) oui<br>) oui (<br>) oui ( Au besoin se servir du calendrier à cé. Réponse

Cliquer sur le bouton *Valider* en bas pour finaliser cette admission.

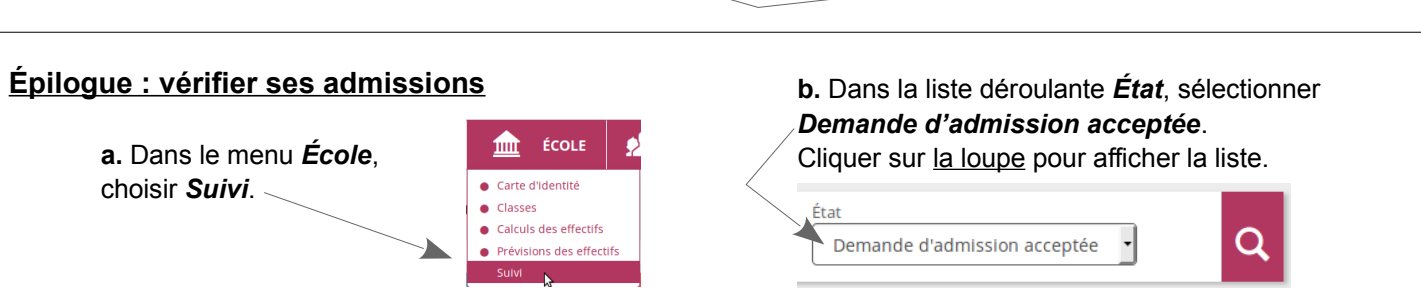

# *Remarques*

*Les élèves peuvent alors être répartis dans les classes pour l'année N+1.*

*Ne pas oublier, à la rentrée, de prononcer l'admission définitive de ces nouveaux élèves, s'ils sont physiquement présents.*

 $CVC$ CITED IN THE ANNEE<br>COURS MOYEN 1ERE ANNEE

 $\sum$  IIIIS ECOLE